# **CITIZEN Bluetooth Watch W770** 应用程序指南

本指南介绍了 "CITIZEN Bluetooth Watch" - CITIZEN Bluetooth Watch W770 专门应用程序的主要功能。 有关注册/连接以及其他信息,请参阅以下手册: 说明手册 **(http://www.citizenwatch-global.com/support/pdf/w770/sc.pdf)** 简易操作说明手册 **(http://www.citizenwatch-global.com/support/pdf-guide/w770/sc.pdf)**

### 应用程序屏幕上的照明图案 XX

连接到手表时,应用程序的屏幕显示照明图案,该图案指示手表的当前 发电量。

图案的颜色指示电量,并且随着电量变大会逐渐按蓝色 → 黄色 → 红色 顺序变化。

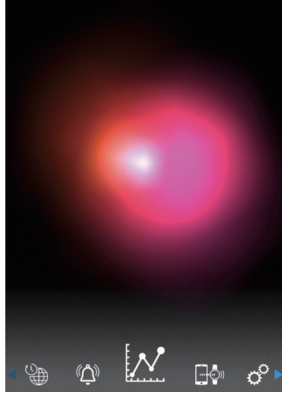

屏幕截图中的图案显示当前发电量几 乎已满。 手表处于充电的理想环境。

# 又发电量的曲线图

您可以在 "Light Level" 屏幕上查看以曲线图表示的手表发电量的记 录。

当您将屏幕顶部的滑块移动到 "Day" 或 "Week" 时,一天中的每小 时发电量以曲线图表示。

• 在 "Week" 屏幕上,用于选择最近 7 天的滑块也会显示。

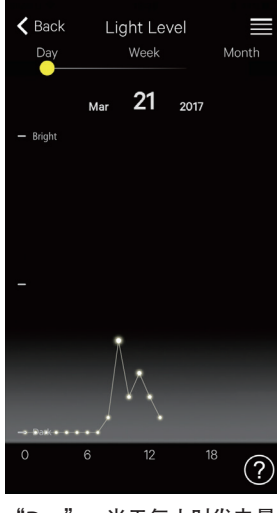

"**Day**":当天每小时发电量 曲线图

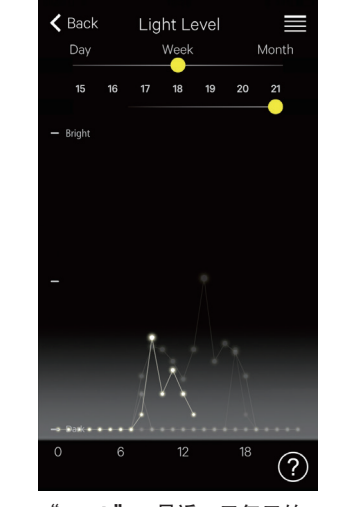

"**Week**":最近 **7** 天每天的 每小时发电量曲线图 在该屏幕截图中,显示了这个 月第 15 - 21 天的图并且可选 择,突出显示了第 21 天的图。

当您将屏幕顶部的滑块移动到"Month"时,每日发电量以曲线图表 示,而每周发电量以水平条形图表示。

### 延长连接时间  $|_{\cal W}$

如果您使用了手表并让其产生了足够的电量,则可以延长该时间。 • 购买手表时,最大连接时间是 6 小时。

根据发电量,延长量可按 2 小时增量增加至最多 6 小时,总连接时间可 被延长至 8、10 或者 12 小时。

• 发电量不足时,连接时间会回到 6 小时。

您可以在应用程序的 "Light Level" 屏幕的 "Month" 中查看手表的 发电状况。

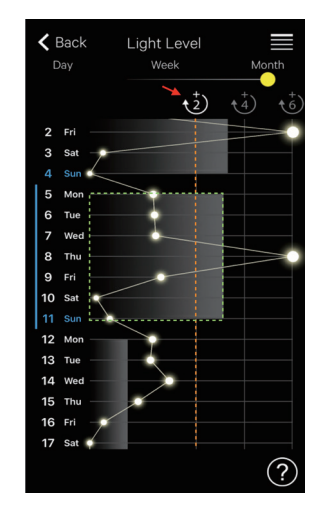

在该屏幕截图中,前一周的发电 量(绿色点围绕的部分)超过了 "+2" 线(橙线),总连接时间 可延长至最高 8 小时。 触摸白色的 "+2" 图标(由红色 箭头指示)以延长连接时间。

# **CITIZEN Bluetooth Watch W770** 应用程序指南

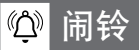

您可以打开/关闭闹铃,并在 "Alarm" 屏幕上调整其时间和星期设 置。

连接后选择 "Alarm" 屏幕时,会显示当前闹铃设置。

屏幕截图显示了闹铃于每周星期一至星期五的上午 6:00 响起的设置。

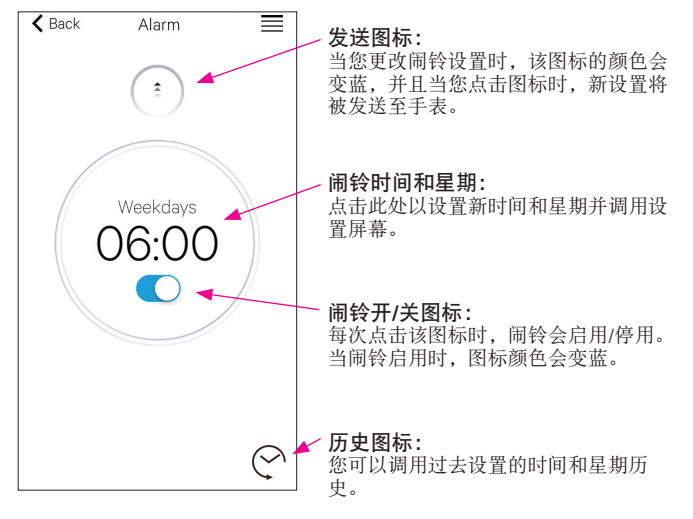

## 设置闹铃时间和星期

当您点击 "Alarm" 屏幕上的闹铃时间或者星期时,会出现闹铃时间 和星期的设置屏幕。

- 您无法设置两个或以上的闹铃时间。
- 如果您更改了手表上的设置,应用程序上的闹铃设置将被覆盖。
- 您无法在手表上设置闹铃的星期设置。

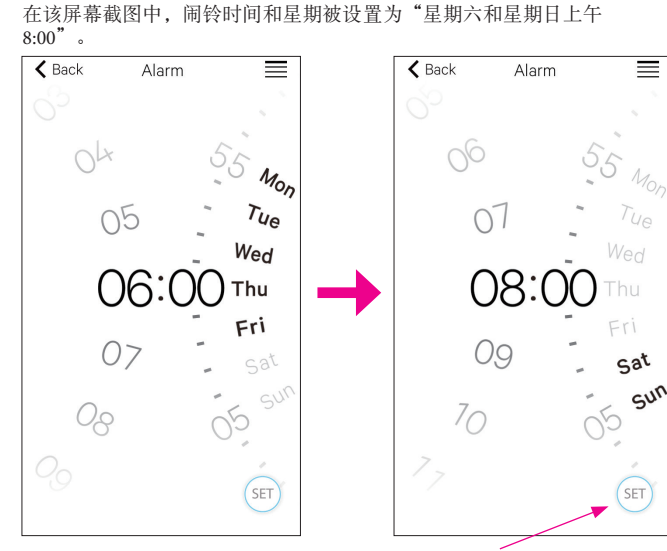

设置图标: 显示了闹铃时间和星期。您可 以通过点击历史图标来调用曾 经设置的闹铃设置。

 $\leftarrow$  n  $\rightarrow$ 

调整完成后,请确认 "Alarm" 屏幕上的设置并将其发送至相连接的 手表。

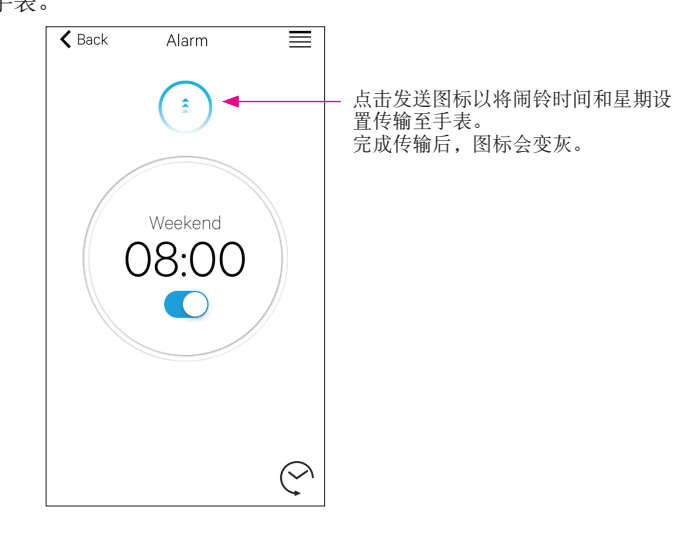

# 日的通知

在 "Notification" 屏幕上,您可以管理并调整手表断开连接的通知以 及收到其他应用程序的通知的设置。

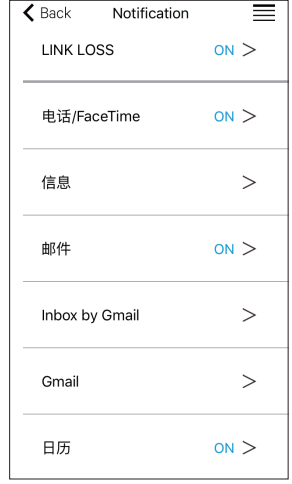

点击需要的项目,并在其设置屏幕上 启用其通知以使用该功能。 在该屏幕截图中, "信息"、 "Inbox by Gmail"和"Gmail"的通 知已停用。 启用/停用通知及其类型可在设置屏 幕中进行设置。在部分应用程序中, 可以使用更详细的设置。

#### 智能手机上的通知设置 DŌ»

若要使用专门应用程序 "CITIZEN Bluetooth Watch" 将智能手机通知 发送至手表,必须在手机设置中允许第三方应用程序的通知。 智能手机上的设置示例显示如下:

- 打开"允许通知"
- 打开"在'通知中心'中显示"
- 将通知样式更改为"横幅"或"提醒"
- 在"电池优化"中选择"不优化"

### 关于邮件通知

- 通过在专门应用程序上激活 "Mail" 发送通知的邮件帐户是设置为 默认的邮件账户。 在某些型号的智能手机和某些版本的操作系统中,您必须将需要收到
- 通知的邮件帐户设置为默认邮件帐户。 • 通过在专门应用程序上激活"Gmail"发送通知的邮件帐户是 Gmail
- 官方应用程序使用的邮件帐户。

### 关于日历通知

• 通过在专门应用程序上激活 "Calendar" 发送通知的应用程序是"日 历"(iOS) 和"Google 日历"(Android)。

请向其制造商或开发商咨询,以获得有关设置专门应用程序以外的智能 手机或应用程序的详细信息。

### $\phi^{\circ}$ 配对信息

手表当前注册的智能手机名称列表显示在"Setting"屏幕的"配对信息"上。 息" 上。

如果智能手机没有设置名称,该部分将留空。

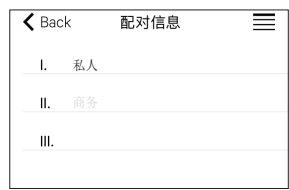

在该屏幕截图中,手表目前与名称为 "私人"的智能手机相连。 灰色显示的"商务"表示另一台已注 册的智能手机。

每次连接手表和智能手机时,专门应用程序中的配对信息都会根据手表 中的信息进行更新。

删除手表上不必要的配对信息,并将其与智能手机连接,以删除智能手 机上专门应用程序中的配对信息。

- 无法通过智能手机上的蓝牙设置删除专门应用程序中的配对信息。
- 此外,当使用信息时,无法删除用于当前连接的专门应用程序中的配 对信息。
- 当在智能手机上删除专门应用程序时,其通知设置等所有设置也将被 删除。

#### $\phi^\circ$ 断开时间管理器

"Setting" 屏幕上的 "断开时间管理器连接" 显示手表上目前设置的 断开时间。

- 必须设置确定的断开时间。
- 购买时的初始断开时间设置为凌晨 0:00。

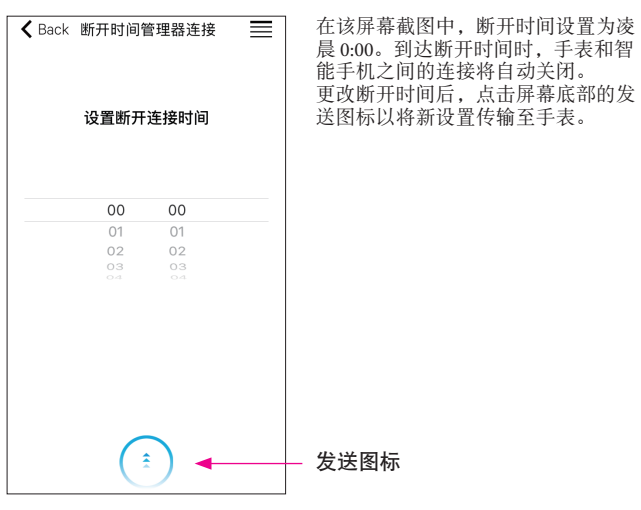

<sup>\*</sup> Bluetooth® 字标和徽标是 Bluetooth SIG, Inc. 的注册商标。

<sup>\*</sup> Android、Gmail 和 Inbox by Gmail 是 Google.Inc.的商标或注册商标。商标。

<sup>\*</sup> iOS 是 Apple Inc. 的操作系统名称。IOS 是 Cisco 在美国及其他国家和地区的商标或注册商标,经授权准许使 用。

<sup>\*</sup> FaceTime 是 Apple Inc.在美国及其他国家和地区注册的商标。